# dominKnow | ONE

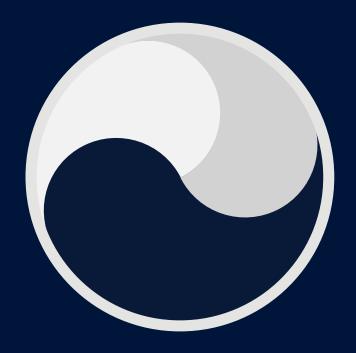

Player Experiences and Theme Style Guide

## Contact

Please provide your company name, the main contact for this project and their email address.

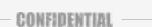

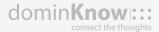

## **Company Information**

| Company Name    |  |
|-----------------|--|
| Company Contact |  |
| Email Address   |  |

# Theme Styles

Themes determine the overall appearance of certain elements of your project, namely the navigation bars, default page content, and end screens.

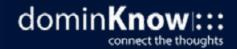

## **Branding**

Here you can set your theme colors or pick from the list of preset options, and indicate if a logo and a fav icon are required.

Note: Theme colors are available to style elements and components throughout your projects as you see fit. However, they are also used for certain player elements. Rollover each color for more information.

When creating Variants of themes it's best to be consistent with what kind of color gets applied to each spot (e.g., red to red, blue to blue). Creating dramatic theme color differences could possibly create unwanted effects when repurposing/rethemeing content.

### CONFIDENTIAL

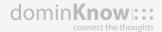

### Select a Preset

Don't have branding styles? No problem! To make things simple we have a list of preset options for you to choose from.

Default Blue Hero Lime

Journal Night Time Dramatic

Flatly Ubuntu

Readable Clean

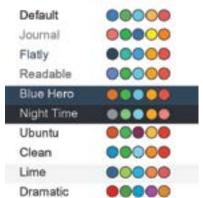

### **Theme Colors**

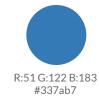

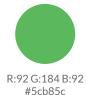

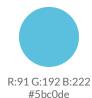

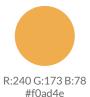

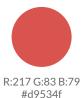

Logo

A logo can appear on the top navigation bar. If you would like your company logo to appear, please provide an image of 100px by 50px.

Yes No Yes No

Fav Icon

of the internet browser on the browser tab. If you wish to add your own icon, please provide one that is 16px by 16px.

A Fav Icon (Short for favorite icon) appears at the top

### Colors

Here you can add a background color and/or a background image, set the default text color, the color of text with links applied, and set the value for the starting point of your gray scale.

### **Background**

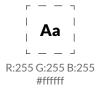

### Text

Set the default color for the text. Note: In authoring, you will be able to add emphasis colors and inline styling to change the color of text elements.

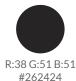

### Links

Links are hyperlinks, you can add a link to view a glossary term, a file or jump to a URL.

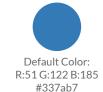

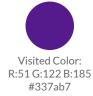

### **Gray Scale**

Input a value for the starting point (darkest color) of your gray scale.

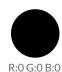

#000000

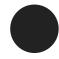

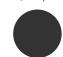

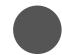

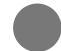

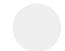

CONFIDENTIAL

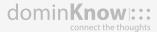

## Typography

The Base Font Size (pixels is the preferred unit of measure) will be used as your body text size. All other text types will size up or down accordingly from the base font size.

Note: Not all browsers support all font files. Keep this in mind when choosing a file to upload. You may wish to review w3schools article, CSS3 Web Fonts to learn more about which browsers support which file types.

Supported file types for upload: OFT, TTF, EOT, WOFF, WOFF2

### Web Safe Font Combinations

Besides the base font you can include additional fonts to your theme.

Scale: Use this feature to scale Title and Header fonts on mobile devices.

CONFIDENTIAL

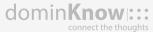

### **Font Family**

Base Font Size (px)

Base Font Family

Additional Font

Scale

Line Height

Blogger Sample

Butler Sample

Canter SAMPLE

Galano Sample

Glober Sample

Kollektif Sample

Lato Sample

Oranienbaum Sample

Orkney Sample

Summer Sample

## Backgrounds

Often times you may wish to use different page background colors or images for demarcation purposes throughout your learning. You can predetermine up to four of these special page background colors or images.

For each page type you can set the background color and/or upload an image and set text color for the page.

### CONFIDENTIAL

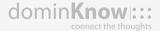

### **Alternate Backgrounds**

Text

| Aa                          | Aa                           | Aa                           | Aa                          |
|-----------------------------|------------------------------|------------------------------|-----------------------------|
| R:73 G:107 B:146<br>#496b92 | R:229 G:238 B:238<br>#e5eeee | R:214 G:214 B:214<br>#d6d6d6 | R:92 G:108 B:108<br>#5c6c6c |
| Background                  |                              |                              |                             |

### **Buttons**

dominKnow | ONE offers a wide variety of ready-built buttons with commonly used actions (buttons that show things, buttons that animate things, buttons that play media etc.) to help you create your content fast and effective.

The system creates a set of default buttons, but you can also set the colors for up to seven custom buttons.

### CONFIDENTIAL

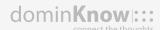

### **Button Options**

Border

|            | Default | Hover |            | Default    | Hover    |
|------------|---------|-------|------------|------------|----------|
| Foreground |         |       | Foreground |            |          |
| Background |         |       | Background |            |          |
| Border     |         |       | Border     |            |          |
|            | Default | Hover |            | Default    | Hover    |
| Foreground |         |       | Foreground |            |          |
| Background |         |       | Background |            |          |
| Border     |         |       | Border     |            |          |
|            | Default | Hover |            |            |          |
| Foreground |         |       |            |            |          |
| Background |         |       | W          |            |          |
| Border     |         |       | Button 1   |            | Button 1 |
|            | Default | Hover | Default    |            | Hover    |
| Foreground |         |       | 0          | Foreground | •        |
| Background |         |       |            | Background | 0        |
| Border     |         |       |            | Border     | •        |
|            | Default | Hover |            |            |          |
| Foreground |         |       |            |            |          |
| Background |         |       |            |            |          |

## Components

A wide variety of ready-built components are avilable to help you create visually-pleasing, easy to use content. You can predetermine the look of these components here.

### **Shape and Style**

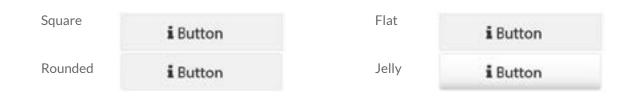

### **Default Colors**

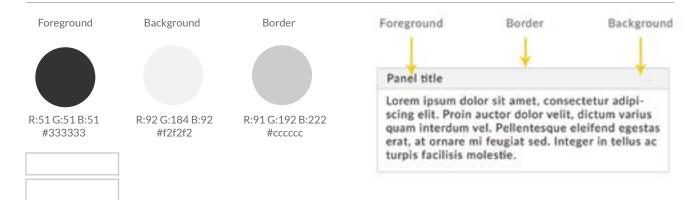

### **Active Colors**

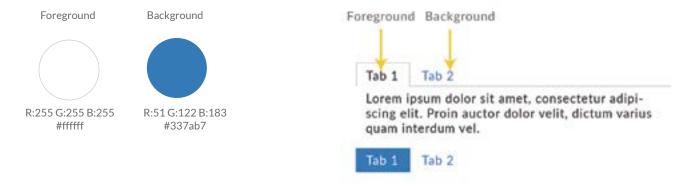

### CONFIDENTIAL

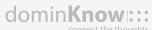

### Assessments

Here you can set the colors for the correct and incorrect icons, the background color of the correct answer, and choose the icon set for indicating correct and incorrect selections.

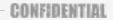

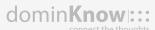

### Colors

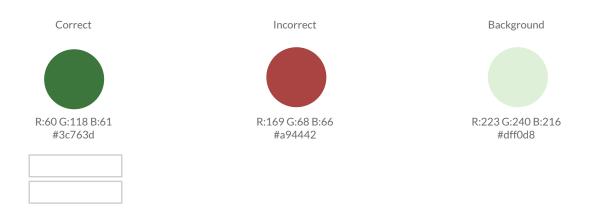

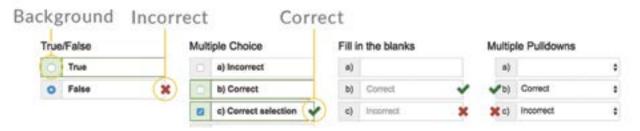

### **Icons**

Icon sets - Choose which set of icons you would like to use to indicate correct and incorrect answers.

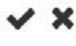

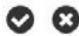

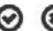

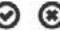

## Accessibility

Set the color, width and style of the Focus Outline for content that is accessible to learners using Assistive Technology.

### **Focus Outline**

Enabled

Color

Width

Disabled

R:77 G:144 B:254

#4d90fe

### Style

Note: The Double style option requires a width of 3px or more for both lines to appear.

Dashed Dotted Solid Double

i Default Button i Default Button i Default Button i Default Button

Maecenas auctor ex justo, eu Maecenas auctor ex justo, eu Maecenas auctor ex justo, eu Maecenas auctor ex justo, eu

CONFIDENTIAL

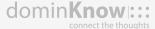

# Player Experiences

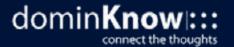

Designed for:

The Course Player is used to create traditional eLearning and presentation style content.

This Player Experience contains a top navigation bar with three different configurations and a menu. The menu has several functionalities that can be turned on or off to suit your needs, and offers the ability to have five custom buttons that can be linked to URLs.

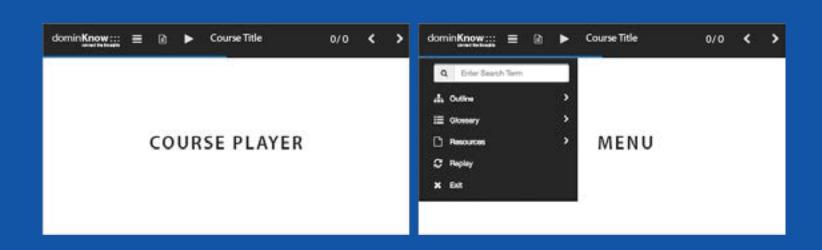

Designed for:

The Course Player is used to create traditional eLearning and presentation style content.

This Player Experience contains a top navigation bar with three different configurations and a menu. The menu has several functionalities that can be turned on or off to suit your needs, and offers the ability to have five custom buttons that can be linked to URLs.

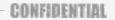

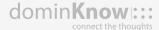

### **Top Bar Navigation**

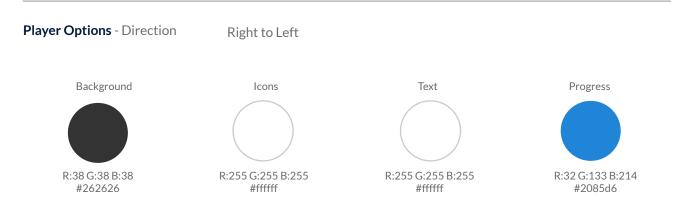

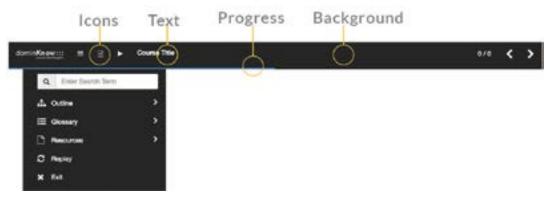

#### Icons

Choose which set of icons you would like to use as your navigation icons.

| Option 1 | Option 5 | 1 = < >        | 5 ≣ Ø Ø        |
|----------|----------|----------------|----------------|
| Option 2 | Option 6 | 2 ≡ < >        | <b>6 ■ ⊕ ⊕</b> |
| Option 3 | Option 7 | 3 <b>≡</b> « » | 7≡0 0          |
| Option 4 |          | 4 ≡ ← →        |                |

Designed for:

The Course Player is used to create traditional eLearning and presentation style content.

This Player Experience contains a top navigation bar with three different configurations and a menu. The menu has several functionalities that can be turned on or off to suit your needs, and offers the ability to have five custom buttons that can be linked to URLs.

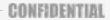

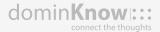

### **Navigation Bar Configuration**

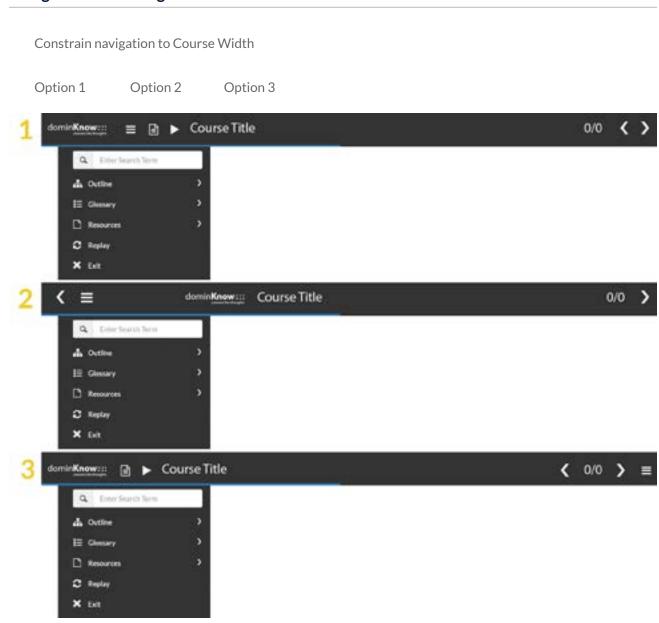

Designed for:

The Course Player is used to create traditional eLearning and presentation style content.

This Player Experience contains a top navigation bar with three different configurations and a menu. The menu has several functionalities that can be turned on or off to suit your needs, and offers the ability to have five custom buttons that can be linked to URLs.

### CONFIDENTIAL

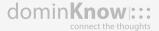

### **Navigation Options**

| Menu       | Course Title |
|------------|--------------|
| Transcript | Screen Count |
| Narration  | Next         |
| Logo       | Back         |
|            | Progress Bar |
|            |              |

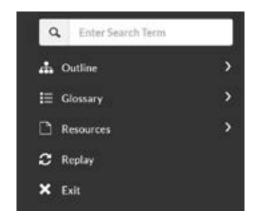

### **Menu Options**

Pinned Menu (Flow only)

Close Button

Resources

Search

Replay

Outline

Exit

Hide pages from Outline

Note: On the next page you can add custom menu buttons.

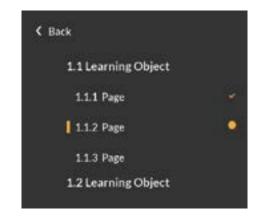

Designed for:

The Course Player is used to create traditional eLearning and presentation style content.

This Player Experience contains a top navigation bar with three different configurations and a menu. The menu has several functionalities that can be turned on or off to suit your needs, and offers the ability to have five custom buttons that can be linked to URLs.

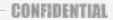

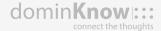

### **Custom Menu Items**

You can have up to five custom menu buttons that can be linked to URLs. For a list of available icons, click <u>here</u>. Copy and paste the name of an icon into the Icon field.

| Item 1     |      |                                   |
|------------|------|-----------------------------------|
| Item Label |      |                                   |
| Item Url   | Icon |                                   |
| Item 2     |      | Example: fa-facebook-official [] |
| Item Label |      |                                   |
| Item Url   | Icon |                                   |
| Item 3     |      |                                   |
| Item Label |      |                                   |
| Item Url   | Icon |                                   |
| Item 4     |      |                                   |
| Item Label |      |                                   |
| Item Url   | Icon |                                   |
| Item 5     |      |                                   |
| Item Label |      |                                   |
| Item Url   | Icon |                                   |

## No Navigation Player

Designed for:

The No Navigation theme allows your content to stand alone, unencumbered by navigation bars or menus. This theme is built using the Vertical Player experience.

Create your content in one continuous page of information, or insert your own buttons or actions to guide your learner from page to page.

This theme supports Right to Left text as the author controls all navigation.

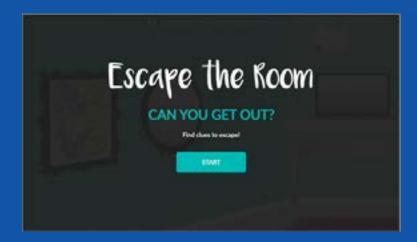

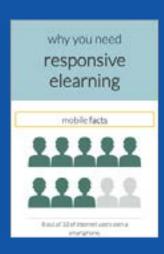

## No Navigation

Designed for:

The No Navigation theme allows your content to stand alone, unencumbered by navigation bars or menus. This theme is built using the Vertical Player experience.

Create your content in one continuous page of information, or insert your own buttons or actions to guide your learner from page to page.

This theme supports Right to Left text as the author controls all navigation.

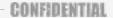

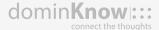

### **Window Settings**

Player Options - Window Settings

Zoom to Fit

Designed for:

The Vertical Player is used to create vertical learning experiences.

This Player can contain a top navigation bar, a menu, and a bottom sequential sections navigator. Select the options to suit your company's needs.

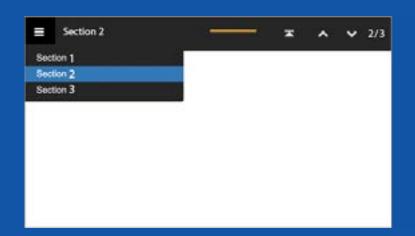

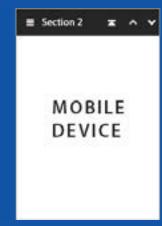

Designed for:

The Vertical Player is used to create vertical learning experiences.

This Player can contain a top navigation bar, a menu, and a bottom sequential sections navigator. Select the options to suit your company's needs.

### **Page Navigator**

### Nav Bar

Enabled Disabled

### Nav Bar Style

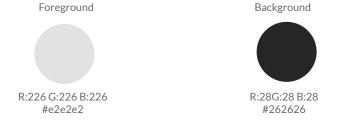

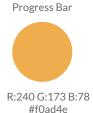

### **Options**

Menu Top Button Couse Title Progress Bar

Logo Section Title Page Count

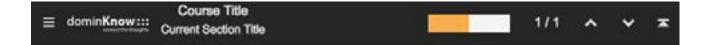

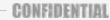

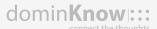

Designed for:

The Vertical Player is used to create vertical learning experiences.

This Player can contain a top navigation bar, a menu, and a bottom sequential sections navigator. Select the options to suit your company's needs.

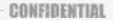

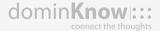

### **Navigation Bar Configurations**

Option 1 Option 3 Option 5 Option 7

Option 2 Option 4 Option 6

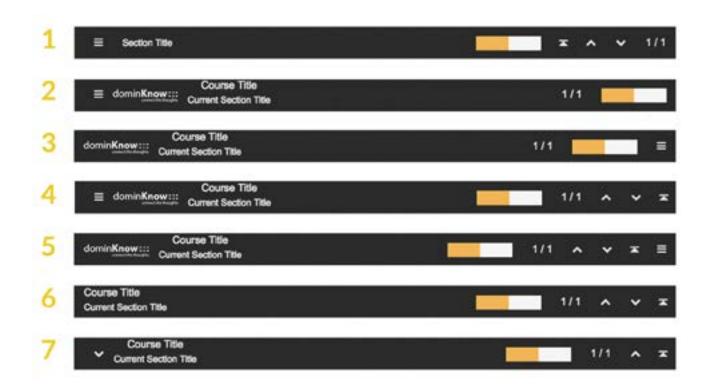

Designed for:

The Vertical Player is used to create vertical learning experiences.

This Player can contain a top navigation bar, a menu, and a bottom sequential sections navigator. Select the options to suit your company's needs.

### Menu

### Style

Foreground

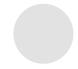

R:226 G:226 B:226 #e2e2e2 Background

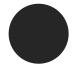

R:28G:28 B:28 #262626 Item 1 (active)
Item 2

Item 3

### Hover

Foreground

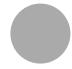

R:170 G:170 B:170 #aaaaaa Background

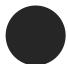

R:28G:28 B:28 #262626

### Active

Foreground

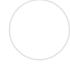

R:255 G:255 B:255 #ffffff Background

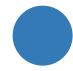

R:51 G:122 B:183 #337ab7

CONFIDENTIAL

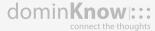

Designed for:

The Vertical Player is used to create vertical learning experiences.

This Player can contain a top navigation bar, a menu, and a bottom sequential sections navigator. Select the options to suit your company's needs.

### **Bottom Sequential Sections Navigator**

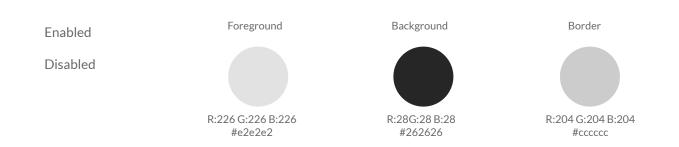

### Configurations (if navigator is enabled)

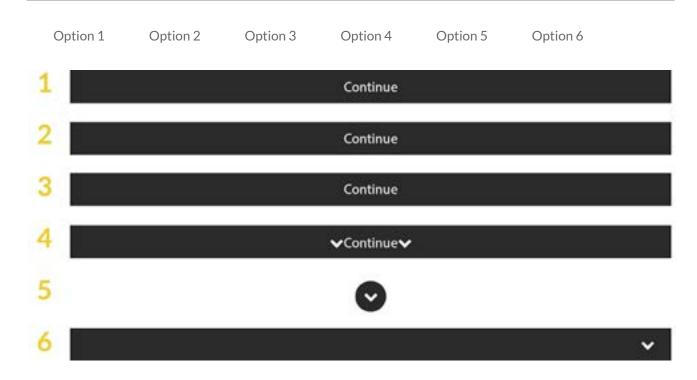

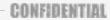

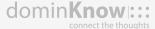

Designed for:

The Presentation Player is used to create traditional eLearning and presentation style content.

This Player Experience contains a top bar, navigation that appears on the left and right edges of the content and at the bottom of the page when viewed on devices, and a menu with several functionalities that can be turned on or off to suit your needs.

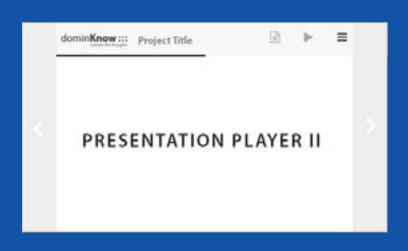

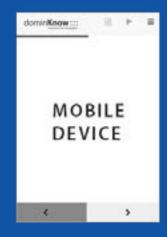

Designed for:

The Presentation Player is used to create traditional eLearning and presentation style content.

This Player Experience contains a top bar, navigation that appears on the left and right edges of the content and at the bottom of the page when viewed on devices, and a menu with several functionalities that can be turned on or off to suit your needs.

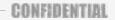

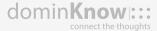

### **Top Bar Navigation**

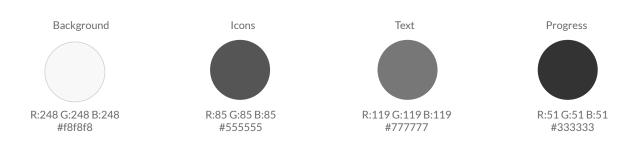

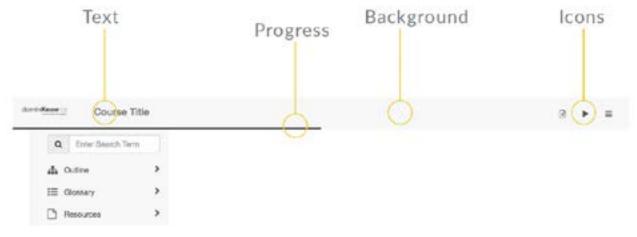

#### **Icons**

Choose which set of icons you would like to use as your navigation icons.

| Option 1 | Option 5 | 1 = < >        | 5≡0 0        |
|----------|----------|----------------|--------------|
| Option 2 | Option 6 | 2 ≡ < >        | <b>6 ■ Θ</b> |
| Option 3 | Option 7 | 3 <b>≡</b> « » | 7≡0 0        |
| Option 4 |          | 4 ≡ ← →        |              |

Designed for:

The Presentation Player is used to create traditional eLearning and presentation style content.

This Player Experience contains a top bar, navigation that appears on the left and right edges of the content and at the bottom of the page when viewed on devices, and a menu with several functionalities that can be turned on or off to suit your needs.

### CONFIDENTIAL

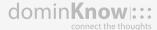

### **Options**

Menu Course Title

Transcript Progress Bar

Narration

Logo

□ Re

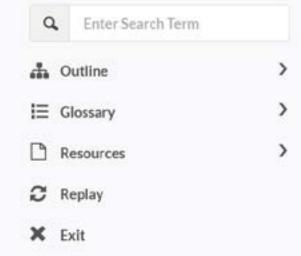

### Menu

| Search                  | Resources |
|-------------------------|-----------|
| Outline                 | Replay    |
| Hide pages from Outline | Exit      |
| Glossary                |           |

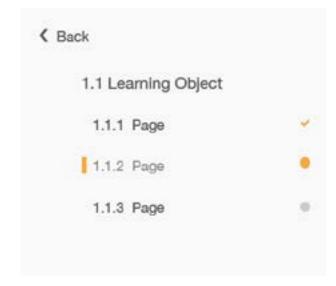

Designed for:

The Presentation Player is used to create traditional eLearning and presentation style content.

This Player Experience contains a top bar, navigation that appears on the left and right edges of the content and at the bottom of the page when viewed on devices, and a menu with several functionalities that can be turned on or off to suit your needs.

### CONFIDENTIAL

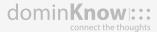

### **Navigation Buttons**

Colors

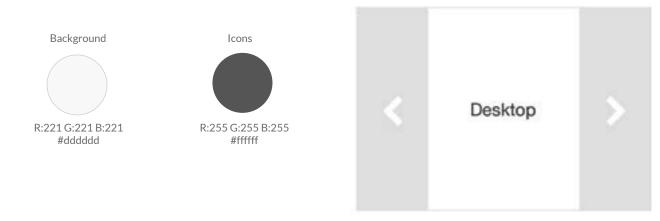

Hover

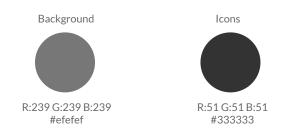

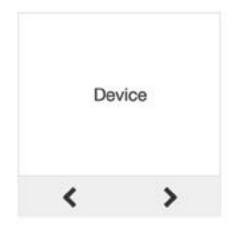

## Knowledge Base Player

Designed for:

The Knowledge Base Player Experience is great for an informal learning aid/knowledge base/performance support tool. There are no forward and back buttons, because this content is published as a website rather than a SCORM course. Learners use the Search field to locate the information they need to help them carry out the task they need to complete, or they can navigate through the menu to find information they might not know about. At narrow screen widths the menu collapses to make maximum use of the available space for the articles (the Menu can still be opened using the Menu button at any time).

Note: The hero backgrounds are set from the course properties in the authoring platform.

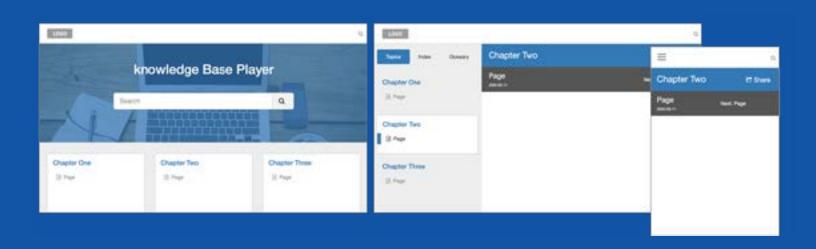

## Knowledge Base Player

Designed for:

The Knowledge Base Player Experience is great for an informal learning aid/knowledge base/performance support tool. There are no forward and back buttons, because this content is published as a website rather than a SCORM course. Learners use the Search field to locate the information they need to help them carry out the task they need to complete, or they can navigate through the menu to find information they might not know about. At narrow screen widths the menu collapses to make maximum use of the available space for the articles (the Menu can still be opened using the Menu button at any time).

Note: The hero backgrounds are set from the course properties in the authoring platform.

CONFIDENTIAL

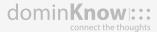

### **Top Bar Navigation**

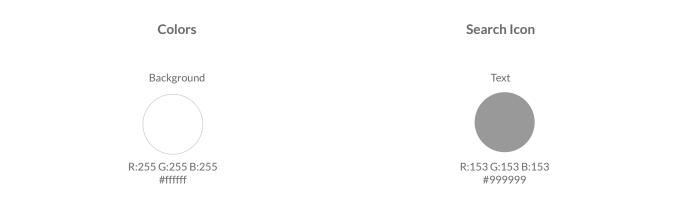

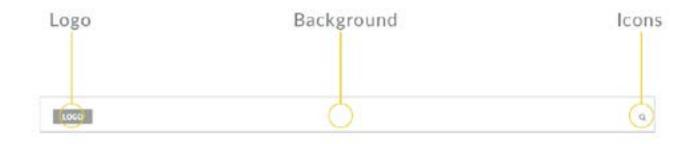

### **Options**

Your company logo can appear on the top navigation bar. If you would like your company logo to appear, please provide a copy when you return this document.

Logo

## Knowledge Base Player

Designed for:

The Knowledge Base Player Experience is great for an informal learning aid/knowledge base/performance support tool. There are no forward and back buttons, because this content is published as a website rather than a SCORM course. Learners use the Search field to locate the information they need to help them carry out the task they need to complete, or they can navigate through the menu to find information they might not know about. At narrow screen widths the menu collapses to make maximum use of the available space for the articles (the Menu can still be opened using the Menu button at any time).

Note: The hero backgrounds are set from the course properties in the authoring platform.

CONFIDENTIAL

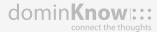

### Menu

#### Colors

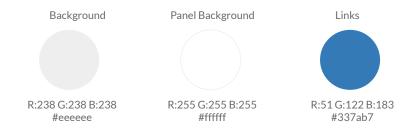

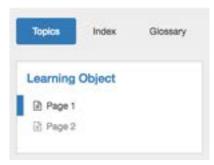

#### Text

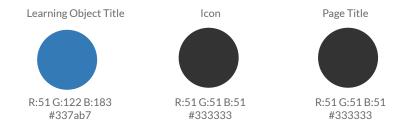

### **Options**

Index

Glossary

Enable "Related Articles"

## Knowledge Base Player

Designed for:

The Knowledge Base Player Experience is great for an informal learning aid/knowledge base/performance support tool. There are no forward and back buttons, because this content is published as a website rather than a SCORM course. Learners use the Search field to locate the information they need to help them carry out the task they need to complete, or they can navigate through the menu to find information they might not know about. At narrow screen widths the menu collapses to make maximum use of the available space for the articles (the Menu can still be opened using the Menu button at any time).

Note: The hero backgrounds are set from the course properties in the authoring platform.

CONFIDENTIAL

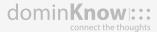

### **Subnavigation**

Use subnavigation

### **Learning Objects Title Bar**

Show Learning Objects Title Bar

Learning Object Title

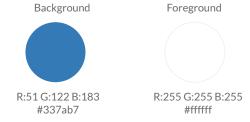

### **Page Title Bar Colors**

Show Current Page Title Bar

Current Page Title Next: Next Page

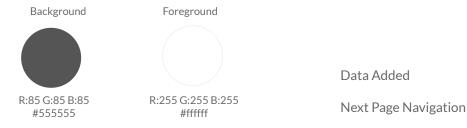

Designed for:

The Story View Player can be used to create traditional eLearning and presentation style content.

This Player Experience contains a Home Page that lists the learning objects, a Page Navigator bar, Next and Back Navigation that appears at the top and bottom of the content and a Hero Square that keeps track of the users progress.

Note: The hero backgrounds are set from the course properties in the authoring platform.

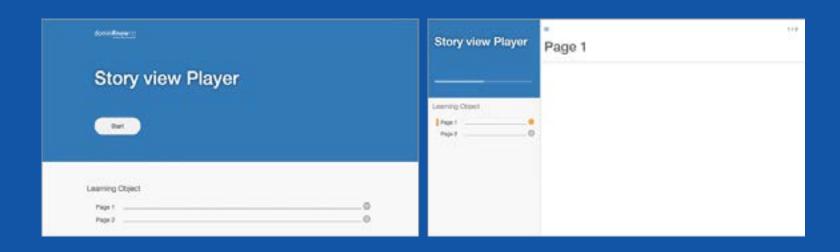

Designed for:

The Story View Player can be used to create traditional eLearning and presentation style content.

This Player Experience contains a Home Page that lists the learning objects, a Page Navigator bar, Next and Back Navigation that appears at the top and bottom of the content and a Hero Square that keeps track of the users progress.

Note: The hero backgrounds are set from the course properties in the authoring platform.

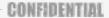

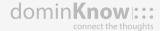

### **Page Navigator**

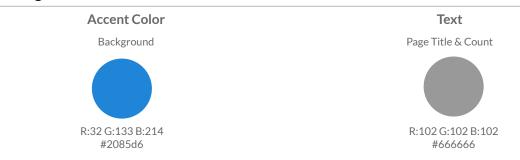

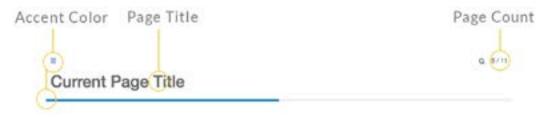

### **Options**

Page Count Use Page Title Search (icon)

### **Home Page**

### **Options**

Show Home page

 $Show\ Course\ Description\ on\ Home\ page$ 

#### **Cover Art**

**Background Position:** 

Background Size:

Designed for:

The Story View Player can be used to create traditional eLearning and presentation style content.

This Player Experience contains a Home Page that lists the learning objects, a Page Navigator bar, Next and Back Navigation that appears at the top and bottom of the content and a Hero Square that keeps track of the users progress.

Note: The hero backgrounds are set from the course properties in the authoring platform.

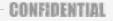

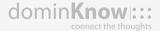

### **Hero Square**

### Accent Color

Text

R:255 G:255 B:255
#ffffff

### Text

Start Button Text

### **Course Title**

2 mins left

Designed for:

The Story View Player can be used to create traditional eLearning and presentation style content.

This Player Experience contains a Home Page that lists the learning objects, a Page Navigator bar, Next and Back Navigation that appears at the top and bottom of the content and a Hero Square that keeps track of the users progress.

Note: The hero backgrounds are set from the course properties in the authoring platform.

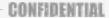

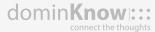

### **Reading Time**

### **Text**

Minutes to read text

Minutes left text

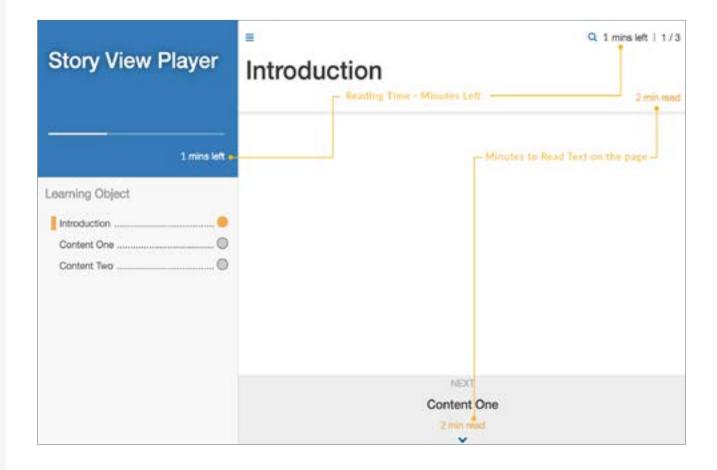

## **Tutorial Player**

Designed for:

The Tutorial Player is ideal for delivering small topic-driven forms of content.

Projects with multiple learning objects will open with a home page. The home page offers a bulletin board-style visualization where each learning object is represented by a card on the board. Each card displays the learning object's hero image, title and description along with the predicted completion time and View button which allows the user to jump directly to the topic. The navigation bar appears to the left of the content and displays a menu icon, close button and learning object title with its numbered pages listed vertically below. Page navigation appears at the bottom of each page.

Note: This player doesn't allow for player customizations only theme styles.

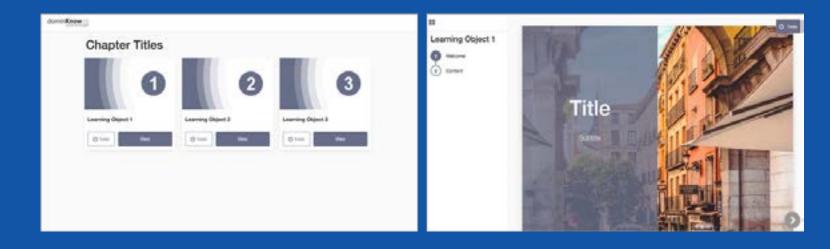

### Designed for:

The Nova theme uses traditional eLearning presentation with top and bottom navigation bars. This theme is great for managing higher resolution projects and is the ideal choice for projects created from a PowerPoint import.

The top bar displays your logo followed by the project and page title, Transcript and Menu buttons.

The bottom bar displays the Forward and Back navigation buttons and the page counter. When narration is present on a page, the audio progress bar also appears. When a project is viewed in landscape on a smaller device, the bottom bar is removed and the Forward and Back buttons are repositioned to the right side of the page.

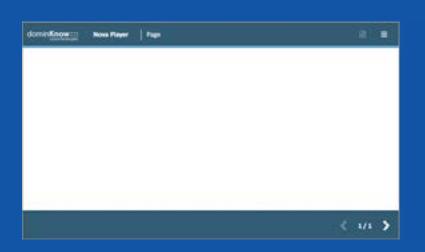

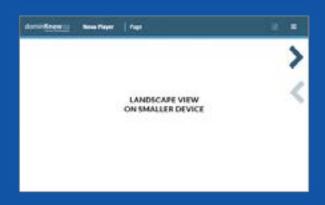

### Designed for:

The Nova theme uses traditional eLearning presentation with top and bottom navigation bars. This theme is great for managing higher resolution projects and is the ideal choice for projects created from a PowerPoint import.

The top bar displays your logo followed by the project and page title, Transcript and Menu buttons.

The bottom bar displays the Forward and Back navigation buttons and the page counter. When narration is present on a page, the audio progress bar also appears. When a project is viewed in landscape on a smaller device, the bottom bar is removed and the Forward and Back buttons are repositioned to the right side of the page.

### CONFIDENTIAL

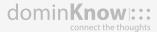

### **Top Bar Navigation & Menu**

### **Player Options - Window Settings**

#### 700m to Fit

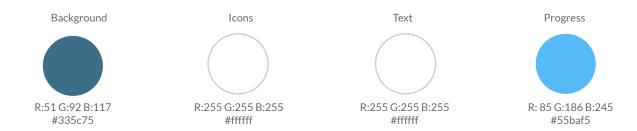

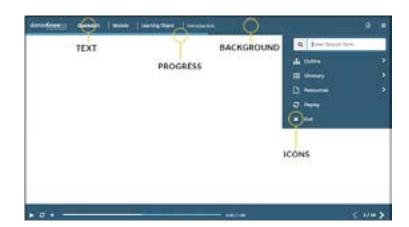

### **Navigation Options**

| Logo                  | Page Title      |
|-----------------------|-----------------|
| Course Title          | Page Transcript |
| Module Title          | Menu            |
| Learning Object Title | Progress Bar    |

Designed for:

The Nova theme uses traditional eLearning presentation with top and bottom navigation bars. This theme is great for managing higher resolution projects and is the ideal choice for projects created from a PowerPoint import.

The top bar displays your logo followed by the project and page title, Transcript and Menu buttons.

The bottom bar displays the Forward and Back navigation buttons and the page counter. When narration is present on a page, the audio progress bar also appears. When a project is viewed in landscape on a smaller device, the bottom bar is removed and the Forward and Back buttons are repositioned to the right side of the page.

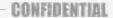

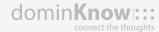

### **Menu Options**

| Glossary | Gloss       | lose Button      | С |
|----------|-------------|------------------|---|
| Resourc  | Reso        | earch            | S |
| Replay   | Repla       | utline           | С |
| Exit     | utline Exit | ide pages from ( | Н |
| . ,      |             |                  |   |

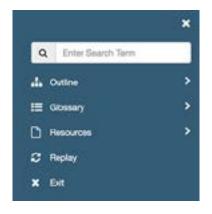

### **Custom Menu Items**

You can have up to five custom menu buttons that can be linked to URLs. For a list of available icons, click here. Copy and paste the name of an icon into the Icon field.

|        | Item Label | Item Url | Icon                              |
|--------|------------|----------|-----------------------------------|
| Item 1 |            |          |                                   |
|        |            |          | Example: fa-facebook-official [] |
| Item 2 |            |          |                                   |
|        |            |          |                                   |
|        |            |          |                                   |
| Item 3 |            |          |                                   |
|        |            |          |                                   |
| Item 4 |            |          |                                   |
|        |            |          |                                   |
|        |            |          |                                   |
| Item 5 |            |          |                                   |
|        |            |          |                                   |

Designed for:

The Nova theme uses traditional eLearning presentation with top and bottom navigation bars. This theme is great for managing higher resolution projects and is the ideal choice for projects created from a PowerPoint import.

The top bar displays your logo followed by the project and page title, Transcript and Menu buttons.

The bottom bar displays the Forward and Back navigation buttons and the page counter. When narration is present on a page, the audio progress bar also appears. When a project is viewed in landscape on a smaller device, the bottom bar is removed and the Forward and Back buttons are repositioned to the right side of the page.

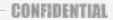

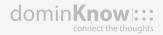

### **Bottom Bar Navigation**

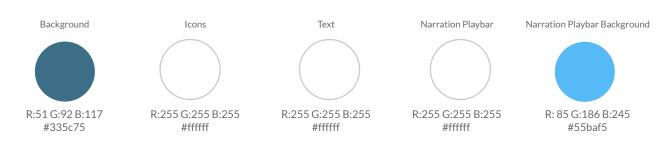

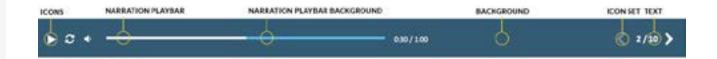

### **Icon Set**

Choose which set of icons you would like to use as your navigation icons.

| Option 1 | Option 5 | 1 ≡ < > 5 ≡ 0 0        |
|----------|----------|------------------------|
| Option 2 | Option 6 | 2 ≡ < > 6 ≡ ⊕ ⊕        |
| Option 3 | Option 7 | 3 ≡ « » 7 ≡ <b>⊙ ⊙</b> |
| Option 4 |          | 4 ≡ ← →                |

### **Narration Options**

Play/Pause Button Repla

Replay Button

Mute Button

Progress Bar

Progress Time

Designed for:

The Nova theme uses traditional eLearning presentation with top and bottom navigation bars. This theme is great for managing higher resolution projects and is the ideal choice for projects created from a PowerPoint import.

The top bar displays your logo followed by the project and page title, Transcript and Menu buttons.

The bottom bar displays the Forward and Back navigation buttons and the page counter. When narration is present on a page, the audio progress bar also appears. When a project is viewed in landscape on a smaller device, the bottom bar is removed and the Forward and Back buttons are repositioned to the right side of the page.

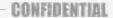

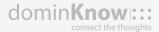

### **Landscape Bar**

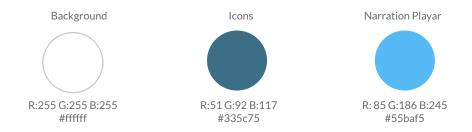

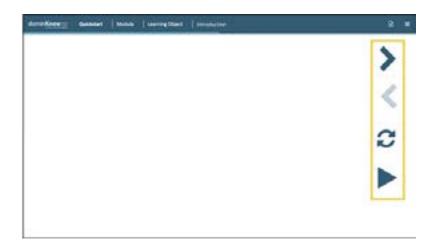

### Icon Set

Choose which set of icons you would like to use as your navigation icons.

| Option 1          | Option 5 | 1 = < >        | 5 = 0 0        |
|-------------------|----------|----------------|----------------|
| Option 2          | Option 6 | 2 ≡ < >        | <b>6 ■ ⊕ ⊕</b> |
| Option 3 Option 4 | Option 7 | 3 <b>≡</b> « » | 7≡ 0 0         |
|                   | ·        | 4 ≡ ← →        |                |

### **Narration Options**

Play/Pause Button

Replay Button

Progress Bar

## **ILT Player**

### Designed for:

The ILT theme is built using the Instructor Led Training player experience which optimizes your project into a projector-friendly format.

The ILT theme will expand and retract all content to accommodate any window size. This theme has no navigation bars and relies on the use of keyboard navigation. Up and Down arrow keys will move you from page to page while the Left and Right arrow keys will navigate you through any time-based actions within the page.

Note: when you open the published project it will open a second browser window to show the Page Notes for each page, so you can include "speaker notes" just like standard slide decks. (You'll need to allow pop ups for this to work.)

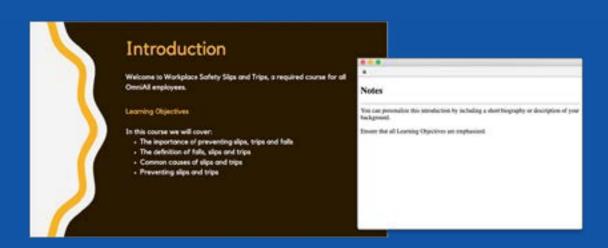

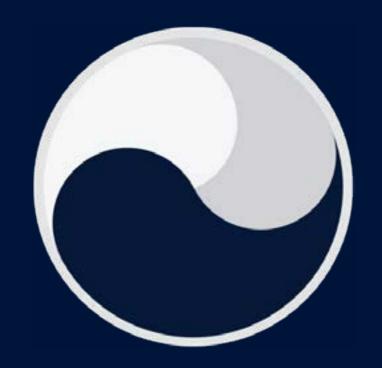